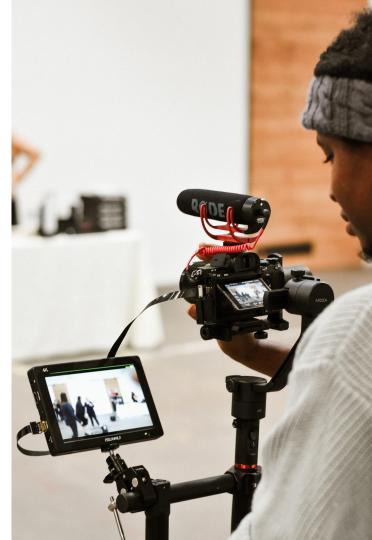

# Asynchronous Teaching

# Using Video

Photo by Allie on Unsplash

## Land Acknowledgement

UBC's Vancouver Campus is located on the traditional, ancestral, and unceded territory of the xwmə $\theta$ kwəýəm (Musqueam) people. The land it is situated on has always been a place of learning for the Musqueam people, who for millennia have passed on in their culture, history, and traditions from one generation to the next on this site.

## Workshop Outline

- Introduction
- Brainstorming: Why pre-record lecture videos?
- What is a storyboard?
- Thinking about UDL ahead of time
- Tools
  - Kaltura
  - Camtasia
- Video Production Workflow
- Wrapping Up

## Brainstorming

#### Why Create Videos?

- 1. Same time access
- 2. Telling stories
- 3. Orientation to something
- 4. Useful for thinking; metacognnitive

5 sense of presence

6. Saving time - video feedback

#### Multimedia

#### Video for course introductions & informal lectures

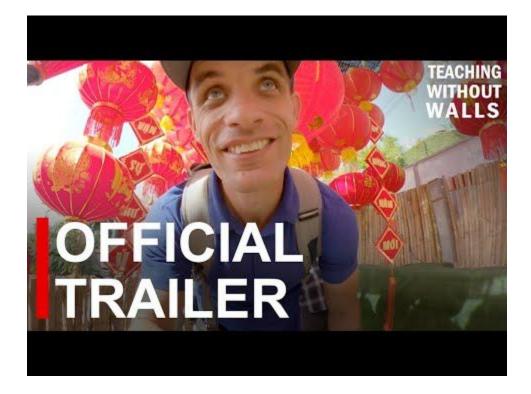

#### Create a course trailer.

Course Trailers sent out two weeks before the course starts, to excite your students about coming into the course.

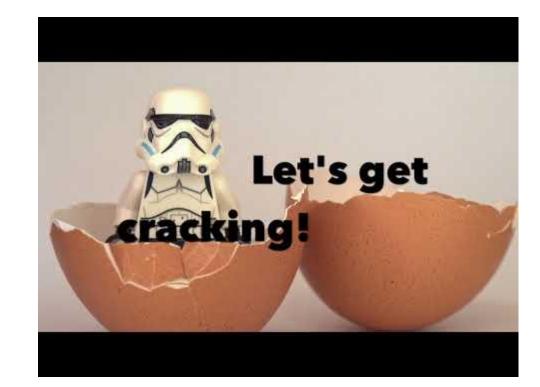

# Video to humanizing and personalizing the content, topics, assignments.

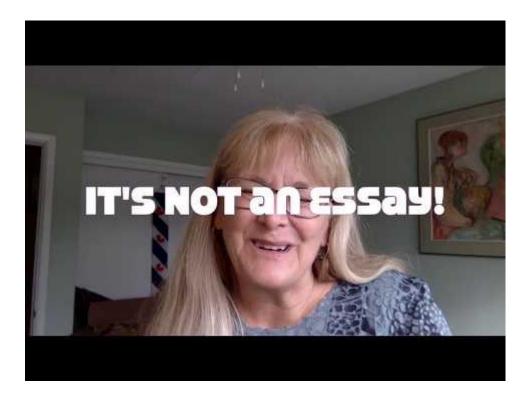

Communicating to your students "through the screen" not "to the screen".

(Sean Michael Morris)

## Storyboard (ing)

Planning a video includes thinking about what to include and exclude. Pencilling out a sequence and 'big ideas' is a necessary step.

Think about ALL the media elements you want to include.

Read more about storyboards

How to create a storyboard

| TITLE: EASY UN | ENSING by SONGLEY                   |
|----------------|-------------------------------------|
| APT WAR        | Auto MA HALIS THE                   |
| H.S            | Inf much p up and                   |
| 1 A            | Denne line is a constance.          |
| Heber 40       | Bug errors to your last             |
| H              | DQ at the canada with an            |
|                | BED WATT, WHAT?                     |
| HME RI         | ACTERN                              |
| ES L           | ap<br>BP                            |
| E 2 SW         | V PUV Vestaven                      |
| No             | The source them even<br>Sandal 1971 |

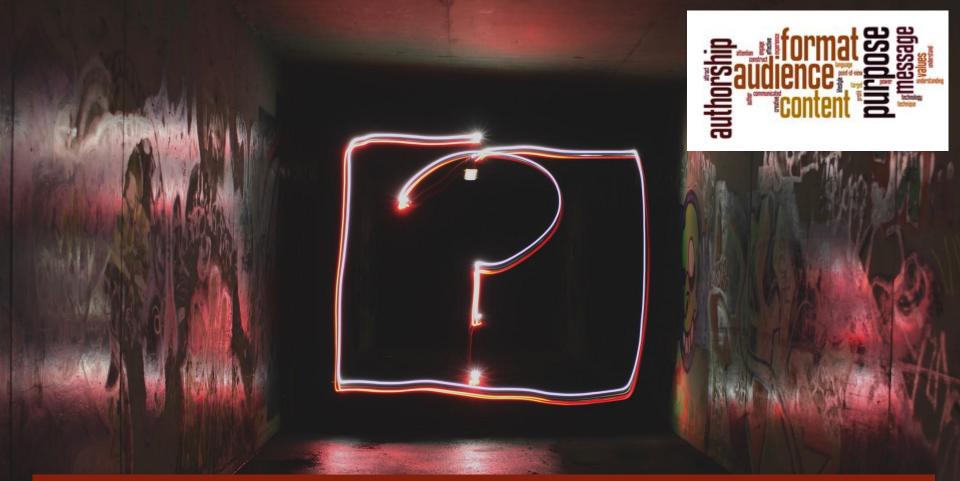

What's your WHY for video production for asynchronous teaching?

Student produced video as asynchronous learning opportunities.

Building their own voices

Sharing an opinion about the topic, insights on a topic, not just learning about the topic

Critically engaging with the course material, with other students.

Students sharing video with / for each other, not just instructor created content sharing

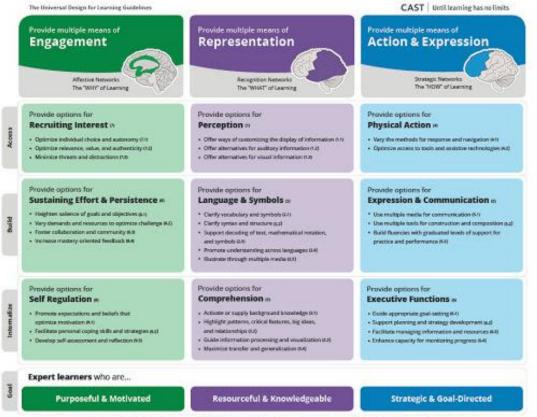

udiguidelines.ceat.org | 0 CAST, Inc. 2018 | Suggested Obston: CAST (2018). Universal design for learning guidelines version 2.2 (graphic organizer), Wakefield, WA: Author.

#### Universal Design of Learning (UDL)

<u>http://udlguidelines.cast.org/binaries/content/assets/udlguidelines/udlg-v2-2/udlg\_graphicorganizer\_v2-2\_numbers-</u> no.pdf

#### UBC's Video Tools Ecosystem

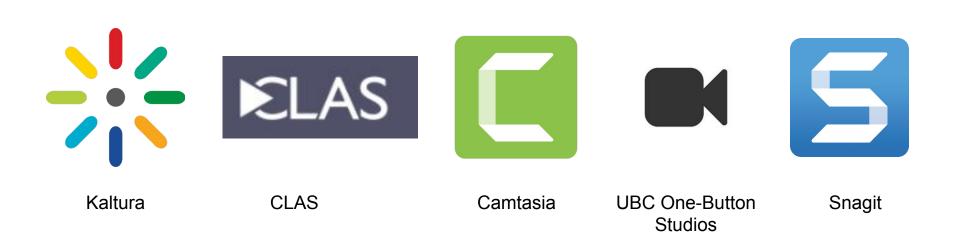

## Today's Focus

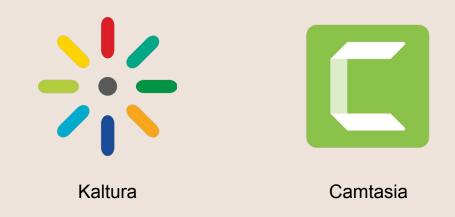

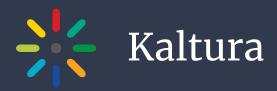

- UBC's YouTube
- Integrated with Canvas
- Available to students and instructors
- Capture, Edit, Caption, Share

#### Kaltura Capture

- Launch
- Install
- Record
- Upload
- Caption

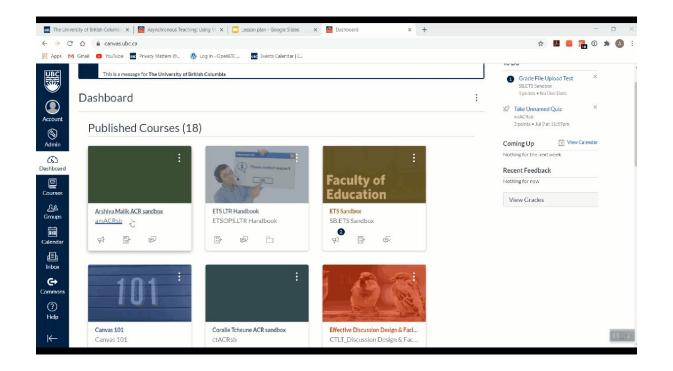

#### Look for the rainbow icon

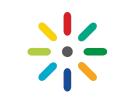

| The Univ               | ersity of British Columb | K 🖼 Asvn  | chronous Teaching: Using Vi X                       | 🔁 Lesson plan - Google Sildes                                     | 🗙 🔤 My Media | x   +                                                                                   |                            |       | -     |       | ×  |
|------------------------|--------------------------|-----------|-----------------------------------------------------|-------------------------------------------------------------------|--------------|-----------------------------------------------------------------------------------------|----------------------------|-------|-------|-------|----|
| ← → C                  |                          |           | /61902/pages/asynchronous                           |                                                                   |              |                                                                                         |                            | r 🖪 👸 | 1 🔒 🛈 | * 🔕   | 1  |
| iii Apps 🕨             | 1 Gmail 🙃 YouTube        | Privacy N | Aatters @ 🚯 Log in « Oper                           | ETC UIC Events Calendar   E                                       |              |                                                                                         |                            |       |       |       |    |
| B                      | ≡ amACRst                | )⇒ Pages  | > Asynchronous Teach                                | ing: Using Video                                                  |              |                                                                                         |                            |       |       |       |    |
| Account                | Home<br>Syllabus         |           | Asynchronous Teaching: U                            |                                                                   |              | Links                                                                                   | Files In                   | nages |       |       |    |
| S<br>Admin             | Announcements            |           | í HTMLEditor<br>B / ⊻ ▲ • 圖 • 乙 転 臺 邇 邇 ☞ ×' ×, 注 注 |                                                                   |              | Link to other content in the<br>course.Click any page to insert<br>a link to that page. |                            |       |       |       |    |
| CC<br>Dashboard        | Assignments              |           | ⊞• ⊡ & ※ ⊑                                          | ब्रि √य <b>€•</b> ∰ ि <b>गीं 11ि</b> 12pt - Paragraph - िि्र<br>I |              | > Pages                                                                                 |                            |       |       |       |    |
| 2                      | Discussions              |           | Kaltura Capture                                     |                                                                   |              |                                                                                         | > Assignments<br>> Quizzes |       |       |       |    |
| Courses                | Quizzes                  |           |                                                     |                                                                   |              |                                                                                         |                            |       |       |       |    |
| <u>ි</u> දුළ<br>Groups | Grades                   |           |                                                     |                                                                   |              | Announcements Discussions                                                               |                            |       |       |       |    |
|                        | Collaborate Ultr         | a         |                                                     |                                                                   |              |                                                                                         |                            |       |       |       |    |
| Calendar               | Course Reserves          |           |                                                     |                                                                   |              |                                                                                         | > Mo                       | dules |       |       |    |
| Inbox                  | My Media                 |           |                                                     |                                                                   |              |                                                                                         | > Course Navigation        |       |       |       |    |
| <b>€</b> →<br>Commons  | Chat<br>Media Gallery    |           |                                                     |                                                                   | 2 words      |                                                                                         |                            |       |       |       |    |
| People                 |                          |           | Options Can edit this page nole selection           |                                                                   |              |                                                                                         |                            |       |       |       |    |
| Help                   | Outcomes                 | Ø         | Options                                             | Only teachers                                                     | •            |                                                                                         |                            |       |       |       |    |
| ⊬                      | Pages                    | Ø         |                                                     | Add to student to do                                              |              |                                                                                         |                            |       |       | Times | Ø, |

## Screen Recording

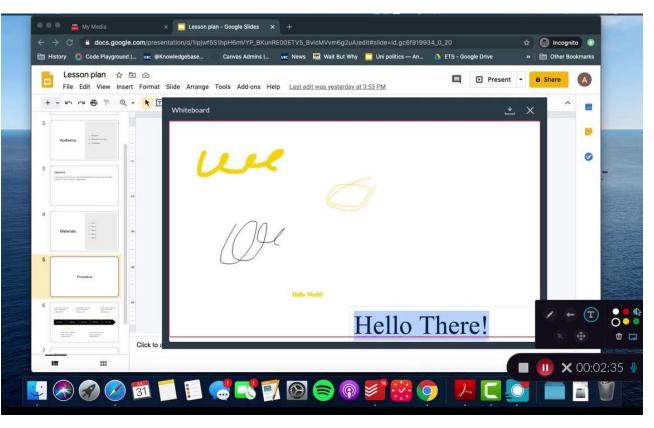

#### My Media

#### Media Gallery

- Every video you have ever uploaded
- Same no matter which course you are in
- Unique to every individual

- All videos published to a course shell
- Can include videos by other people in the section
  - The instructor has to approve which video gets published
- Will be different for each course

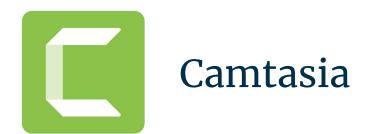

• Powerful screen recording and video editing tool

#### **Record Your Screen**

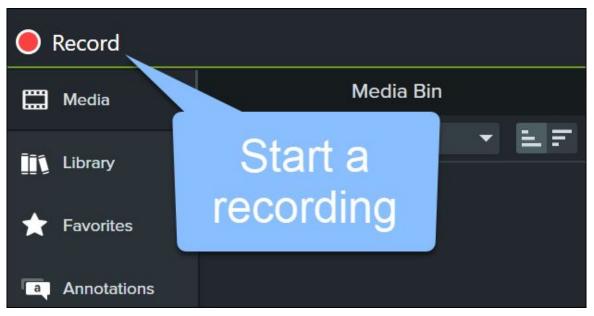

#### **Customize Recording Settings**

#### Windows Recorder

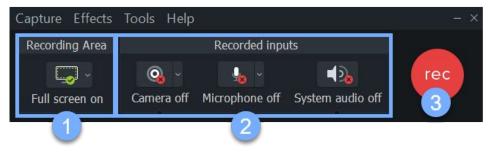

#### Mac Recorder

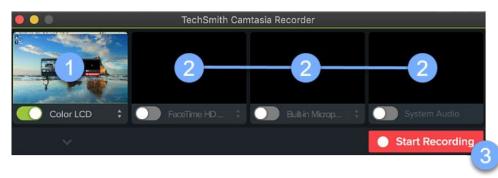

## Finish Recording

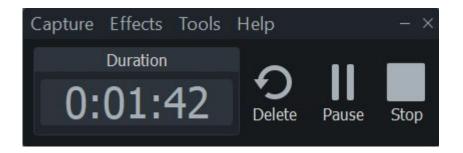

Windows

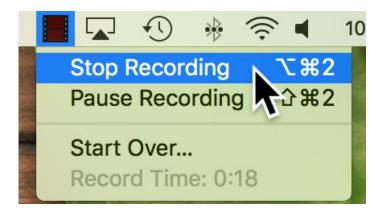

Мас

#### Trim out mistakes

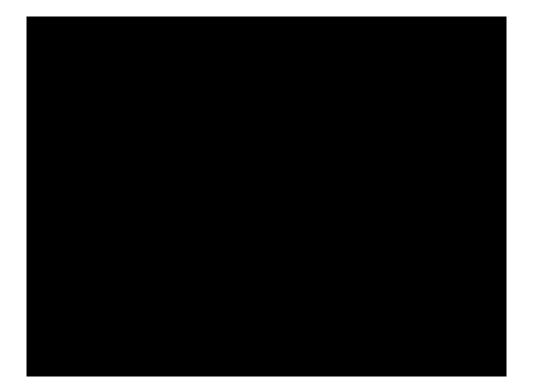

#### Trim out mistakes

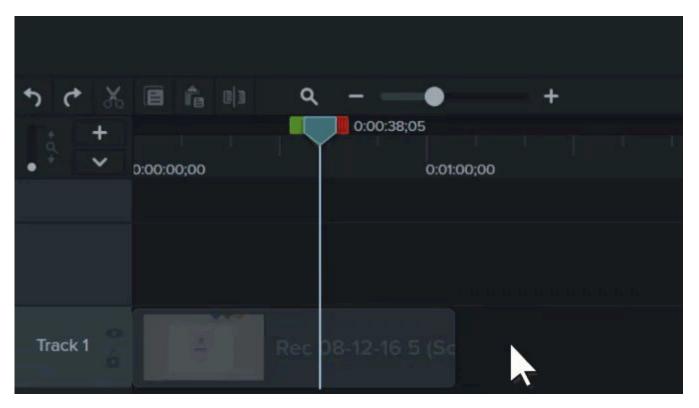

#### Cut out Mistakes

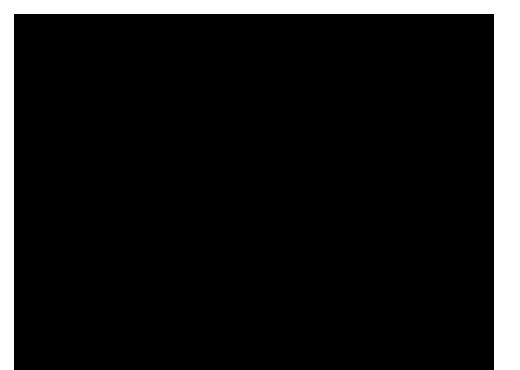

#### Add Annotations and Callouts

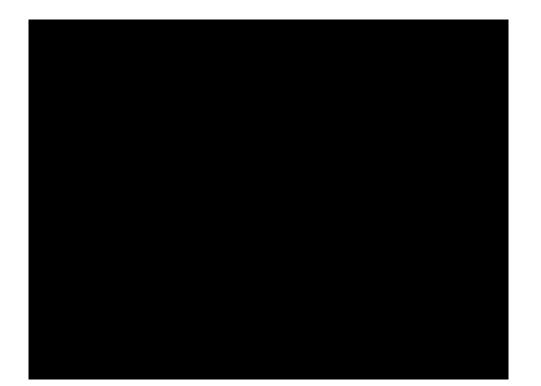

#### Export

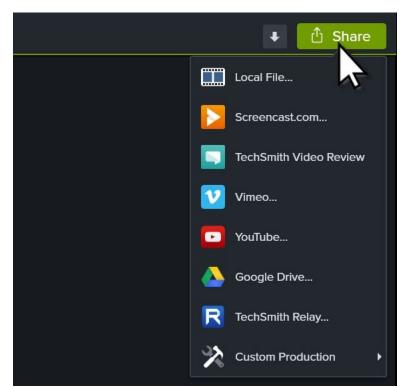

• Recommended: Save as a local file

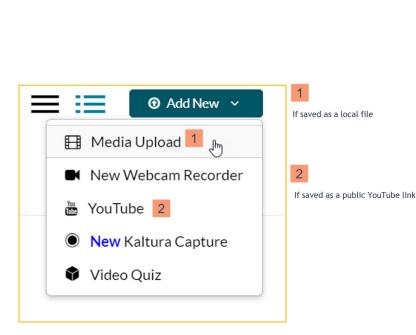

Share

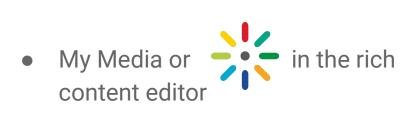

BUT you can also share via a UBC blog site (embed video) or WIKI.

#### Support and Resources

- What will you do next?
- Upcoming Workshops
- One-on-one consultation
- Storyboard Resources
  - <u>https://www.techsmith.com/blog/video-s</u> toryboard/
  - <u>https://www.storyboardthat.com/blog/e/</u> what-is-a-storyboard
- Other resources